## Laboratory 2: A Simple Drawing Program

Ob jective. To play with some of the features of the element package.

Discussion. In this lab we enter a pre-written program that allows us to experiment with the features of the element package. The program we will be experimenting with allows us to draw a single "curve" in the drawing window. This may seem a little simplistic, but there are many things to be learned evenfrom scribbling on a computer's screen.

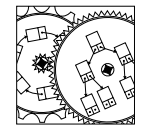

 $\sim$  2.0.0  $\sim$  0.0  $\sim$  0.0  $\sim$ SimpleDray

Here is the program we will start with:

```
// Lab: Experimenting with interaction in the drawing window.
import element.*;
import java.awt.Color;
public class SimpleDraw SimpleDraw SimpleDraw SimpleDraw SimpleDraw SimpleDraw SimpleDraw SimpleDraw SimpleDraw SimpleDraw SimpleDraw SimpleDraw SimpleDraw SimpleDraw SimpleDraw SimpleDraw SimpleDraw SimpleDraw SimpleDraw 
{public static void main(String args[])
       {DrawingWindow d = new DrawingWindow(200,400);
              Pt mouse;
              f(x) = f(x) into radius f(x) = f(x)Circle nib = new Circle(0,0,radius);
              d.setForeground(Color.red);d.awaitMousePress();while the contract of \mathbb{R}^n , \mathbb{R}^n , \mathbb{R}^n , \mathbb{R}^n , \mathbb{R}^n , \mathbb{R}^n , \mathbb{R}^n , \mathbb{R}^n , \mathbb{R}^n , \mathbb{R}^n , \mathbb{R}^n , \mathbb{R}^n , \mathbb{R}^n , \mathbb{R}^n , \mathbb{R}^n , \mathbb\sqrt{2}\simmouse = d.getMouse();
                     nib.center(mouse);d.fill(nib);}}}
```
First, this program does not use a ConsoleWindow. Increasingly, programs in today's world are graphically oriented. Instead, we use the DrawingWindow referred to by d. Skipping down we see there is the loop

```
while \sim (d.m. decise Pressed ))
```
Strictly speaking, we don't know about loops, but this one is simple: it executes the getMouse, nib.center, and d.fill methods as fast as possible, as long as the mouse button is being pressed. In fact, all of the external evidence of the program running is the result of executing those three statements: the program simply draws circles at each point.

 $\bf{r}$  rocedure. Enter, run, and modify the draw program.

- 1. Start your programming environment and type in the above program.
- 2. Compile and run the program. When the program beginsto run, the drawing and construction approximation in the mount of the mind, press the mouse and mouse the mouse in the mou sketch out the curve with the mouse down. When you let go, the program should stop.
- 3. Run the program and draw your curve by moving the mouse fast. You should see the individual circles that make up the curve. This is a physical representation of the very short length of time it takes for Java to executeone iteration of the loop! If your machine is faster, the circles will be closer together, and the curve will be smoother.
- 4. Change the radius declaration so that it has the value 5. This allows you to draw with a thicker pen.
- 5. Change the program so that the nib isa thin rectangle whose center point is mouse. (Hint: you will have to declare a Rect of the appropriate dimensions, and frequently center it at mouse.).
- 6. Experiment further with changes to the program (see below), remembering to save your program at the end.

Thought questions. Consider the following questions as you complete the lab:

- 1. What happens if you put a d.invertMode() at the top of your program and change the foreground color to Color to Color. (Since Since by the  $\sim$ usual color, you can just comment out the setForeground command.)
- $\Delta$ . What happens if you use relative mouse commands (fixe move and line) after having moved absolutely to the point mouse? Is it possible to have, for example, as slanted nib for italic calligraphy?
- 3. How would you get the compter to report (say, in a console window), the number of points drawn?
- 4. How would this help you determine the average length of time it takes for Java to draw a Circle at the point mouse?
- 5. What happens if you type main(args) as the last line of your program?